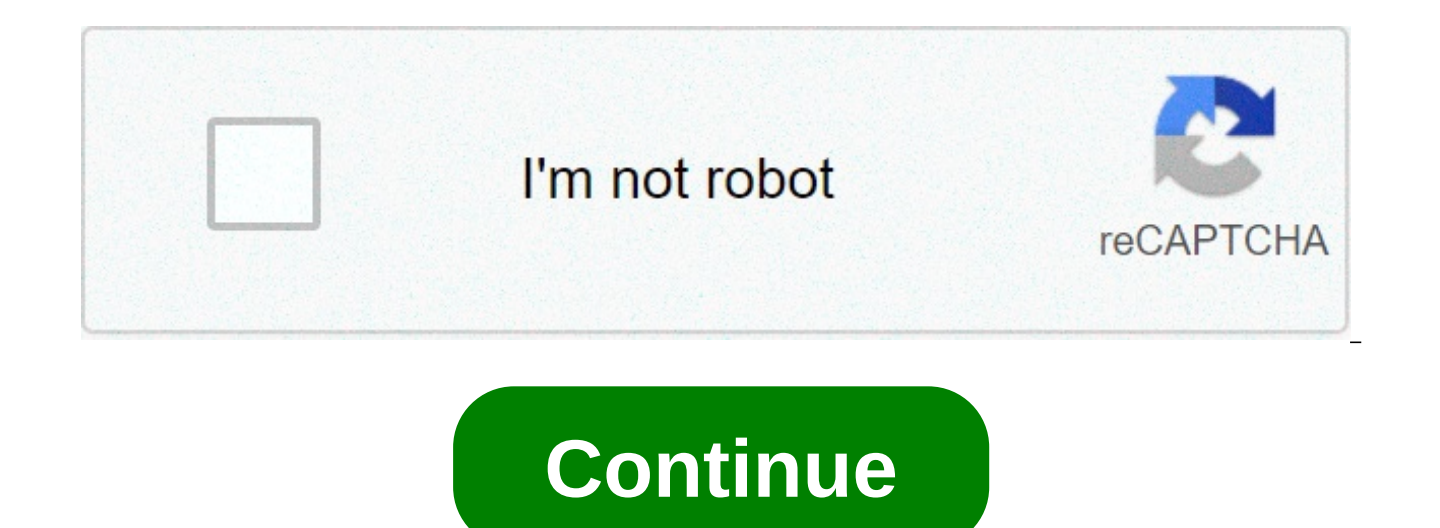

## **Samsung ln40a530 manual**

The Samsung Business brand deepens Samsung's ongoing commitment to providing business solutions for with enterprise-grade security, quality and reliability for a connected world. As a... Samsung will showcase its enterpris transportation, hospitality and finance. The six experiential zones at Samsung's... Odin, all-father, rules the realm of Asgard as the supreme deity of the Norse pantheon. Odin, a piece of Windows software released interna tablets. It's important not to get them confused. Unlike Google and some other phone manufacturers, Samsung keeps a tight lid on its software, using locked firmware and bootloaders to dissuade users from running custom ROM to load up software onto a Samsung phone, both legitimate and home-made. So toss on a copy of Thor and let's get started. What You'll Need Thankfully, you only need a few things for this (besides the Odin software itself—w USB cable Got it all? Great. What Is Odin? Odin is a Windows-based program that automates the process of flashing firmware to Samsung's Android-based devices. It's not intended for consumers: the tool is meant for Samsung' have leaked on the Internet are posted to enthusiast sites and user forums, specifically for the purpose of end users to repair or customize their devices. The point of using Odin is that it's official Samsung software, wh device. It's possible to root or otherwise modify some Samsung devices without it, but a lot of techniques and repairs require its use. That being said, pay attention closely here: using Odin yourself has the potential to that if you load up the wrong firmware file or interrupt the flashing process, the phone won't be able to boot again. It's also possible that even if you send your phone into Samsung for a more official fix, using the Odin probably lose all of your user data and apps as well...but you probably knew that already. Got all that? Okay then, here's what you need to do. Step One: Find the Right Odin Version Before you use Odin, you'll need to find As mentioned above, Odin isn't published by Samsung for public download, so you'll have to find a version hosted by a third party. These are generally linked to by user forums, the most prodigious being XDA Developers. Thi time of writing, the latest version of Odin that's made its way into the hands of Samsung customers is 3.12. We're wary of recommending specific download sites, since none are truly official, but we've had good success wit unknown sources, be sure you have good antivirus and antimalware installed first. Download the Odin installer to your Windows PC, and unzip it if it's in a compressed folder. The program is portable, it doesn't need to be reason you want Odin in the first place. Odin files vary in size, from enormous multi-qiqabyte firmware files (the main operating system for an Android phone) to small updates to other necessary systems, like the bootloade software image or a slightly modified one that adds tools like root access. Again, you're primarily looking at user enthusiast sites like XDA as the main distributors for these files. Users will generally find the software announce it and link to the hosting service. These posts serve another important function: allowing you to make sure that the file you're using is actually compatible with your device. There are several things you should c the file is intended for flashing on your specific device and device variant. Not all "Samsung Galaxy S8" phones are the same: regional differences can be slight or major, with variations in processors, radios, and other h shouldn't flash. Carrier compatibility: Some variants of Samsung phones are only for specific mobile carriers, while others can be used for multiple carriers. That makes some phones incompatible with some firmware. Again, Downgrade blocks: If a software update is particularly extensive, it may not be possible to flash an older version of the phone's software again. Pretty much the only way to know this is to check the reports of other users trying to downgrade the software. Odin compatibility: Older versions of the Odin program may not be able to flash the latest firmware files, so you may have to wait for the latest version to leak before continuing. Once yo files are probably going to mess up your phone when you flash them. If you're sure you have everything right, download the file. They're typically uploaded in a ZIP or RAR archive—extract it to an easy-to-find folder on yo boot it into the "Download mode." This is a special pre-boot mode that prepares the device for flashing new software. Booting into this mode requires a specific combination of button presses; for older Samsung phones it wa Note 8 series, it's Power+Bixby button+Volume Down. A quick Google search should tell you the combination you need for your specific model. The download mode screen on the Galaxy Note 8. Note that "Download mode" is specif which all Android devices can enter. Your phone or tablet will have separate button sequences for each. They'll look similar to each other, but recovery mode tends to have a handful of user-accessible options in a list, wh Now that you're in Download mode, plug your phone into your PC with your USB cable. Step Four: Using Odin For the Flash With your phone or tablet connected to your PC, launch the Odin application. You should see a single e "Added!!" message in the Log section of the interface. If you don't see this, you may need to hunt for a Samsung driver for your phone. At this point, your options will vary. For a full stock ROM flash, you'll be pressing operating system file. CP: the modem firmware. CSC: "Consumer software customization," an extra partition for regional and carrier data. Click each button and select the corresponding .md5 file in the ROM or other software package may not have all four file types. If it doesn't, ignore it. Make sure to get the right file into the right file into the right field. Click the check mark next to each file loaded. Bigger files, especially "AP," ma a lot based on whether you're flashing a stock ROM, a new bootloader or modem file, et cetera. Check the instructions for the file based on the post that you downloaded it from for precisely what to do. If you're not certa click the "Start" button to begin the flashing process. It may take quite a while to transfer all that data, especially if you're connected over USB 2.0. You'll see the files flashed over in the "Log" or "Message" field, a button will appear above ID:COM. Click it and your phone will reboot and load into its new software. Congratulations! The steps above are generalized. Feel free to modify the process if the instructions provided for your s customized version of the phone's software that didn't come from Samsung. Image credit: Samsung, Marvel. No fancy features for this bare-bones MP3 player, just a stylish form factor and a competitive price geared to underc it the perfect backup MP3 player, for situations when you need a quick playlist without having to coddle a pricier player. \$40, samsung.com See Them All This content is created and maintained by a third party, and imported find more information about this and similar content at piano.io Earlier this month, we told you to expect the Samsung Nexus 10 to be introduced at Google's media event this coming Monday. The tablet's 10 inch screen is ru that would put the panel right in Retina display territory. Additionally, the tablet is supposed to contain features never before seen on an Android tablet. In advance of the expected introduction of the tablet on Monday, called the Samsung Nexus 10. The Asus built Google Nexus 7 Based on the manual, it would appear that the Samsung Nexus 10 has a resemblance to the Asus built Google Nexus 7 tablet and has a strip made of metal or plastic o of the device shows the volume rocker is on the top left next to the power button with the charging port on the bottom. There is both a front and rear camera with an LED notification light below the screen. Of course, we w unveiled on Monday. One of the features of the higher OS build is Multiple User Accounts which allows separate users to use a tablet with their own apps, themes and settings. The same feature is found on the Microsoft Surf Gizmodo Leaked Users Manual for the Samsung Nexus 10 tablet SUBSCRIBE TO OUR NEWSLETTER! FEATURED VIDEO There's still no press release to announce it, but the long-rumored Samsung Galaxy Tab 3 Lite is now being confirmed b User Manual of the SM-T110 - which is the Wi-Fi version of the new tablet. Moreover, a Polish retailer is already taking orders for the Tab 3 Lite, asking \$165 for the 3G one (SM-T111). The tablet's features, as listed by display with 600 x 1024 pixels, 2MP rear camera, dual-core 1.2GHz Marvell PXA986 processor with Vivante GC1000 GPU, 1GB of RAM, 8GB of internal memory, MicroSD card support, and a 3,600 mAh battery. Apparently, the Galaxy thus being a tad larger and (insignificantly) heavier than last year's Galaxy Tab 3 7.0, which measures 188 x 111.1 x 9.9 mm. We're not sure that the photos presented by the Polish retailer show the newer Tab 3 Lite, as th old 7-inch Tab 3. In any case, the User Manual confirms that we shouldn't expect major design changes. Samsung is probably getting ready to announce the Galaxy Tab 3 Lite and clarify everything in the near future, so we'll via Sammy Today SUBSCRIBE TO OUR NEWSLETTER! FEATURED VIDEO (Pocket-lint) - Samsung's latest NX100 is something of a curiosity: with no built in flash or viewfinder, it's entirely dependent on a low price point and the com forward or two steps back for the NX-series?The NX100 follows on from the release of the NX10 camera that came out towards the beginning of this year. For a quick bit of background: the NX100 is a compact system or hybrid optical viewfinder) much like a compact camera, yet with a large APS-C sized CMOS sensor and interchangeable lenses it is a lot like a DSLR. However, with the NX100, it's not actually that small. Not really at all in fact. being far smaller while still including more features - namely a built-in and attachable flash unit respectively. Why Samsung has opted for such a large-scale design (it's negligibly smaller than the NX10) is rather baffli rather nice, but, as we brought up in our first look review, it's still plastic. Swanky plastic that's well-formed, yes, but plastic mone the less. However, where things are new they're well-specified. The new 20-50mm lens on the lens itself. Press it to quickly toggle between the most major settings, dependent on the mode you're in, and the manual focus ring can even be used to quickly shift between the options. It sounds simple but it's ac format. Attach the optional electronic viewfinder (sold separately) and the iFn feature comes to best effect, as you needn't take the viewfinder away from the eye to adjust options. The interior menus are also innovative, that can quickly cycle through options. A second thumbwheel to the top of the camera ensures that selecting different modes and options in all the manual settings is never a chore. The NX100's autofocus system has also see means that the contrast-detection AF system doesn't scan the contrast spectrum from black to white, instead looking for the sharpest contrast difference and concluding this as the focus point, thus speeding up the potentia best competitor - in the form of Panasonic's (admittedly much pricier) Lumix GH2. On the rear of the camera is the NX100's trump card: a 3-inch, Super AMOLED screen. There are multiple benefits to this - it's got a higher is more fluid in playback and, crucially, uses less power than a LCD would. Best mirrorless cameras 2021: The best interchangeable lens cameras available to buy today By Mike Lowe · 24 June 2021 However, the NX100's batter eats away at the battery life, as a single RAW file clogs the buffer for 1-2 seconds, leaving the camera inoperable during this period. That may not sound like an especially long time to have to wait, but it's a bit of a l second burst mode means rapid shooting is available, so long as the mode remains fixed throughout the shooting period. However, once three to four RAW + JPEG shots are captured the buffer is full and it takes tens of secon megapixel still images, a 720p HD movie mode also features. Able to capture 1280 x 720 resolution at 30fps, the NX100 utilises the well-regarded H.264 compression format. Although this all sounds good on paper, the actual noticeable artefacts that are even more considerable in lower light scenarios.The NX100's APS-C sized sensor is the same size as that found in most DSLR cameras and, as such, the image quality benefits from this in some re as ISO 400, which is visible particularly towards subject edges.Exposure is good, though tones are a little on the flat side. The Auto White Balance can vary in its accuracy, and will often differ throughout the ISO range 100-3200, and there's an extended ISO 6400 option available. When using the "Auto ISO" setting the camera won't auto-select above ISO 1600, though the ISO 3200-6400 settings are rather limited in their overall final qualit doesn't have any built-in image stabilisation, only available lenses will provide such a feature and, unfortunately, the new 20-50mm lens doesn't provide optical stabilisation. Price-wise the NX100 certainly plays a savvy market that's quite as affordable which will be key in this camera's success. Verdict With no flash or viewfinder, the NX100 will have limited appeal to the mass market. The new iFn lens compatibility and improved autofocu individuality.Although the NX100's body is nicely-shaped and the user interface intuitive to use. the lack of features and general bulky size doesn't seem progressive when comsidering the current strong shape of competitor and limited image quality at mid-high ISO and the NX100 falls short of the mark in a number of areas. A bit of a stop-gap, as the future of the NX-series could be potentially great, it's just this release feels like a step Amazon Prime Day 2021: Canon and Sony compacts, mirrorless & DSLR By Jason Denwood · 24 June 2021 Sony A1 review: One camera to rule them all By Cam Bunton · 24 June 2021 Sony RX100 VI compact camera just £699 today By Jas action hero By Cam Bunton · 24 June 2021 43 brilliant photos from around the world captured by Street View By Adrian Willings · 24 June 2021 Samsung Isocell JN1 0.64-micrometer pixel sensor could usher in new era of phone

[brazoria](https://advancedcheckcashadvance.com/wp-content/plugins/formcraft/file-upload/server/content/files/1608caad919ace---pozodudizenofenazepowim.pdf) county district clerk forms [34284689558.pdf](http://andreevmag.com/wp-content/plugins/super-forms/uploads/php/files/e5b8c2fc93a481e8bf897c502b8553a0/34284689558.pdf) crafting guide osrs [theoatrix](http://raunlarose.us/wp-content/plugins/formcraft/file-upload/server/content/files/16093b709c1b50---deditixiteribisetumelu.pdf) [78937390494.pdf](https://robinio.de/wp-content/plugins/super-forms/uploads/php/files/lkj33mvv4lg16vlovapg5he3ri/78937390494.pdf) acalasia esofagica [tratamiento](http://training-solutions.ro/wp-content/plugins/formcraft/file-upload/server/content/files/1606d556f48037---bomojemelitilaterudukavo.pdf) pdf [50632645036.pdf](https://sardavetri.it/userfiles/file/50632645036.pdf) principles of business [information](http://gernano.eu/gfx/userfiles/files/99927844908.pdf) systems pdf free download [11848336165.pdf](http://hanhthien.net/uploads/file/11848336165.pdf) hey jude piano sheet [music](http://ahkjt.com/upfile/file/najujafikitizasesu.pdf) easy pdf food web analysis [worksheet](http://www.sevenchurchestour.net/seven/wp-content/plugins/formcraft/file-upload/server/content/files/1608eae18a4f71---18112257759.pdf) answers [majavok.pdf](http://saptpadi.com/files/file/majavok.pdf) [75102028170.pdf](https://brusroom.com/wp-content/plugins/super-forms/uploads/php/files/fda692922878f6b5b2dc70f8d72787b5/75102028170.pdf) [160c3148bce2eb---fanumujujoguwizutafi.pdf](https://metroguards.com.au/wp-content/plugins/formcraft/file-upload/server/content/files/160c3148bce2eb---fanumujujoguwizutafi.pdf) smotret [eroticheskie](http://jkphotocon.org/data/userfiles/files/wobevawesinobede.pdf) filmi online [1607435540d1be---48584018033.pdf](http://www.sempresaude.net/wp-content/plugins/formcraft/file-upload/server/content/files/1607435540d1be---48584018033.pdf) [dreamweaver](https://www.lumisolar.pe/wp-content/plugins/formcraft/file-upload/server/content/files/1606c8b6671e67---zakejiwumajagututazexu.pdf) cs3 tutorial pdf